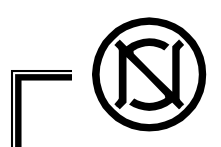

# Communication Interface Specification

ZA1 Type 3D Camera LA9547A

Ver. 1.0

Visionary Business Center MEMS Business Promotion Department The NIPPON SIGNAL CO., LTD.

 $\equiv$ 

LX9657A-001 The Nippon Signal Co., Ltd  $\Box$ 

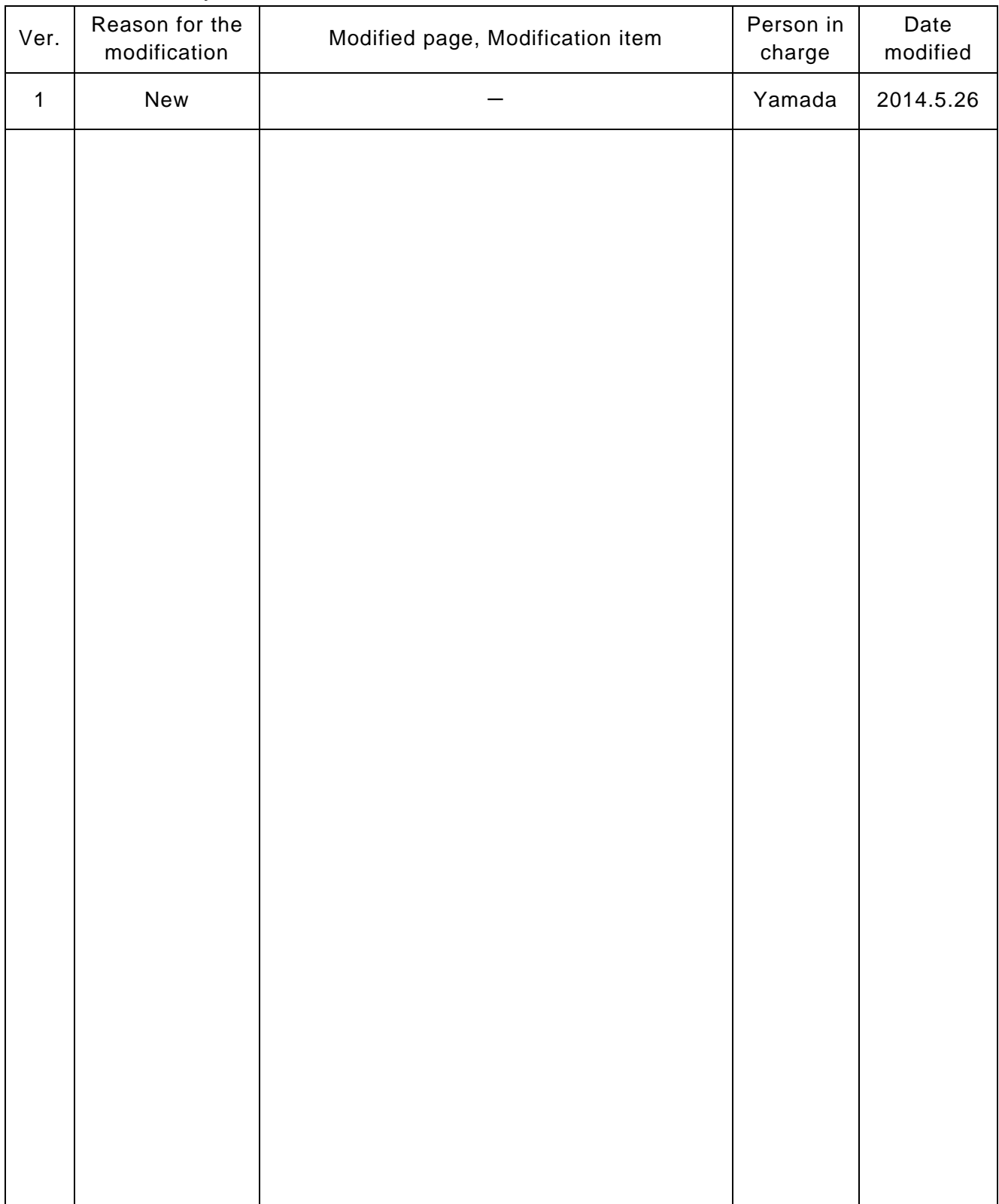

## Modification History The modified section is marked with "\*" to indicate that the section is different from the previous version.

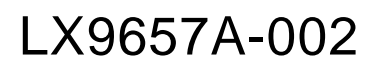

**Table of Contents** 

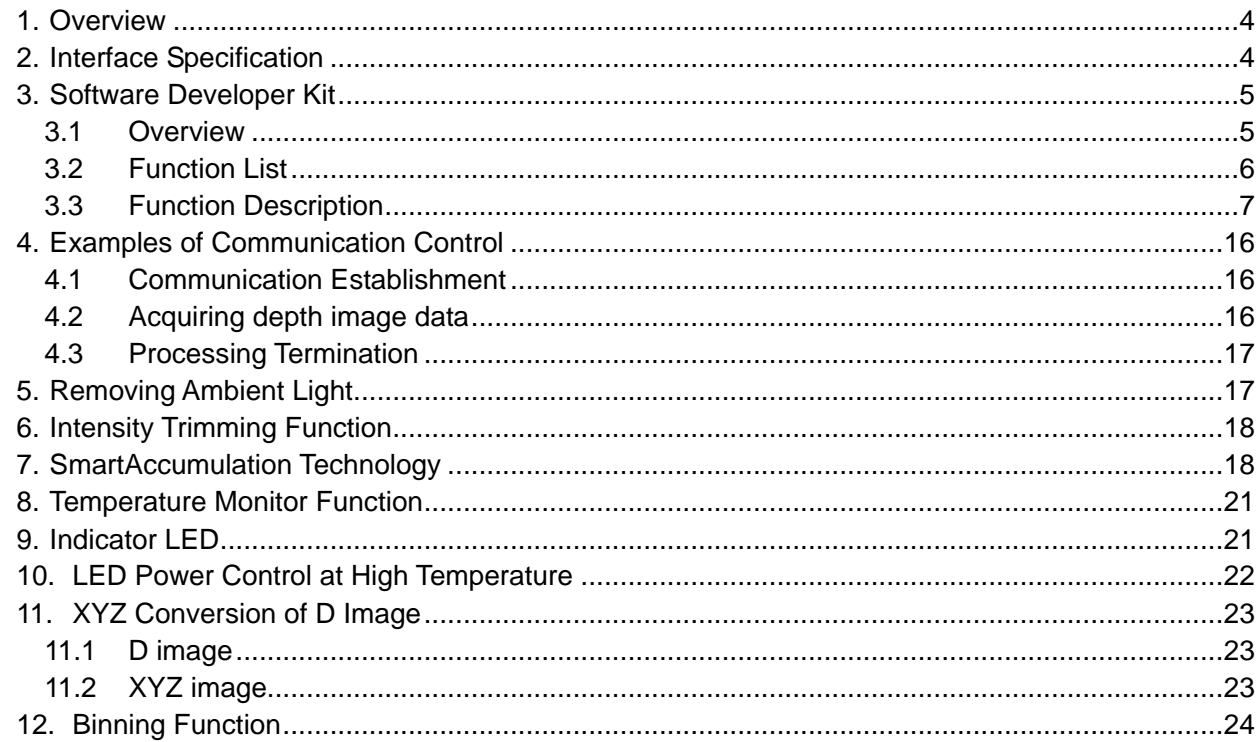

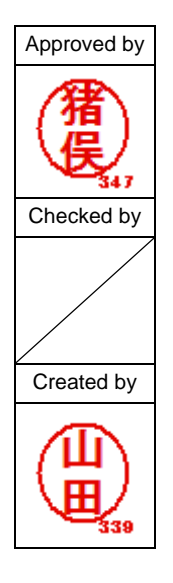

## 1. Overview

PixelSoleil ZA1 (refered to as 3D camera henceforth) is a distance measuring sensor that emits near infrared LED modulated radiation into the space. It measures the distance to the target based on the light return flight time (flight time measuring method = TOF: Time Of Flight), and outputs two-dimensional point image data (distance, brightness, modulated light intensity). By connecting the 3D camera and the processing unit (referred to as "host" henceforth) through Ethernet, 3D camera control and image data transfer are performed. This specification describes the

communication interface and the communication format between the 3D camera and the host.

## 2. Interface Specification

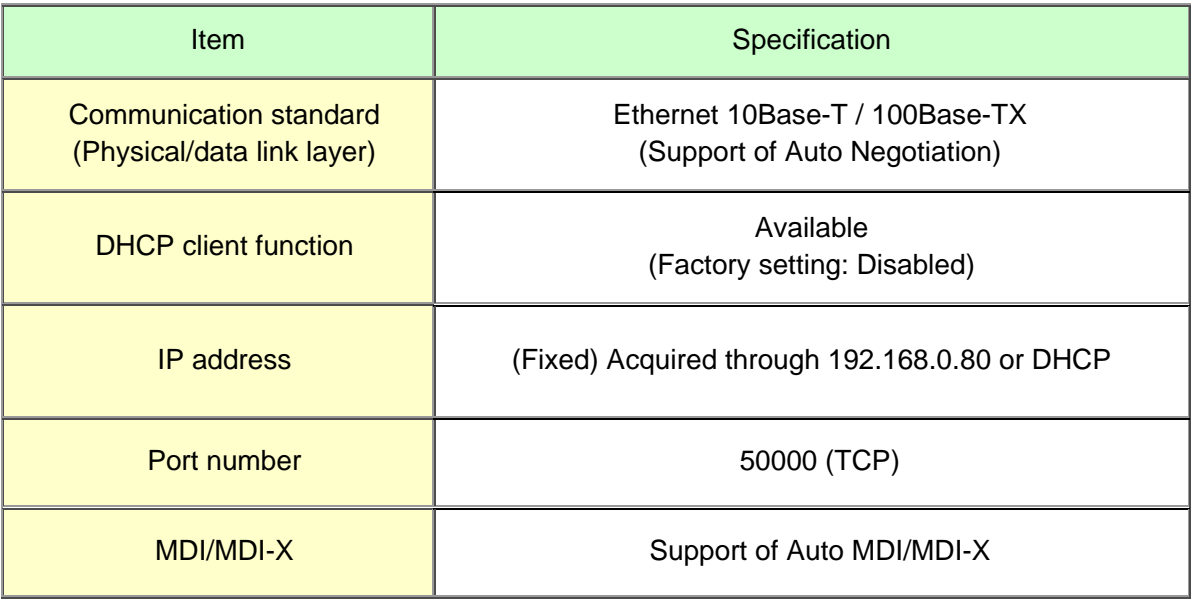

When the DHCP client function is enabled, the 3D camera requests for the IP address from the DHCP server on the network after the power supply is turned on. If no response is received from the DHCP server, request timeout occurs and the IP address that is set in the 3D camera is utilized. Network setting can be changed by the dedicated software or a function. To enable the modified network setting, the 3D camera must be restarted. The camera can be restarted by turning on the power supply again.

Only one host can be connected to the 3D camera each time. The camera is connected via TCP to the port number that is opened by the 3D camera.

## 3. Software Developer Kit

3.1 Overview

This software developer kit (referred to as SDK henceforth) is a library that is created to enable programmers to create any applications without having to be aware of the internal control of the camera.

The kit is provided in the form of the dynamic link library (DLL).

The use of the kit under Windows® 7 is assumed.

Operation under VC++ is verified. The use under Microsoft® Visual C++ .Net 2008 or later is recommended unless there is a special reason in the development environment or the platform.

Supplied files

File required at application execution

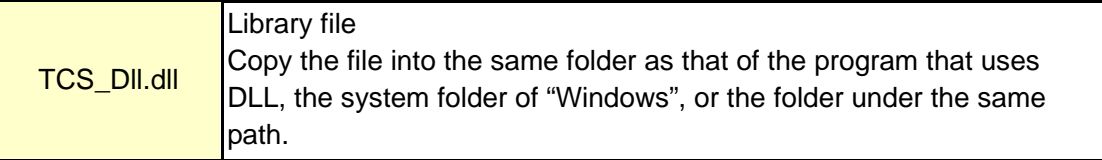

Files required at application development (Used at development with VC++)

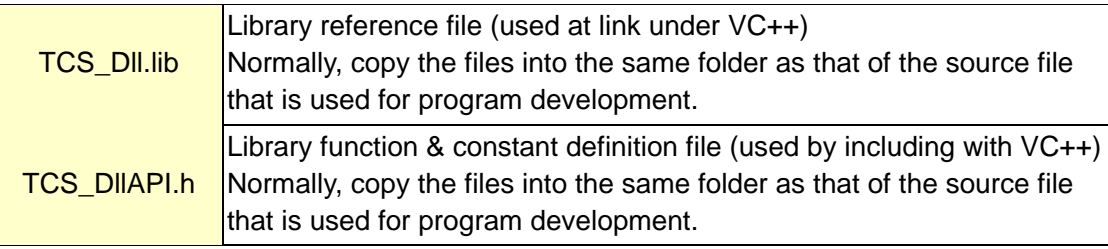

### SDK Manual

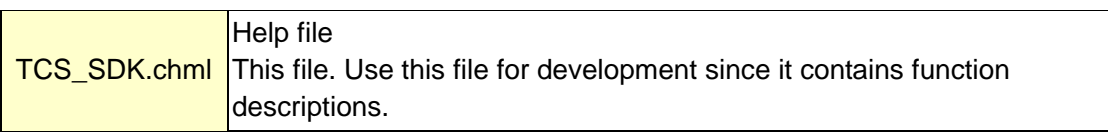

Data format

The Word data has 16 bits per pixel.

The data in one frame is arranged as follows, provided that pixel (x,y) position data is expressed as  $D(x,y)$ .

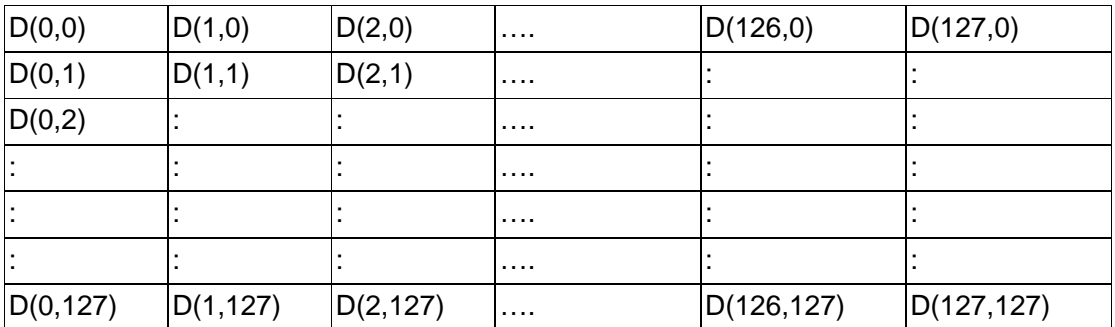

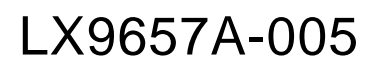

### 3.2 Function List

The following functions are available for SDK.

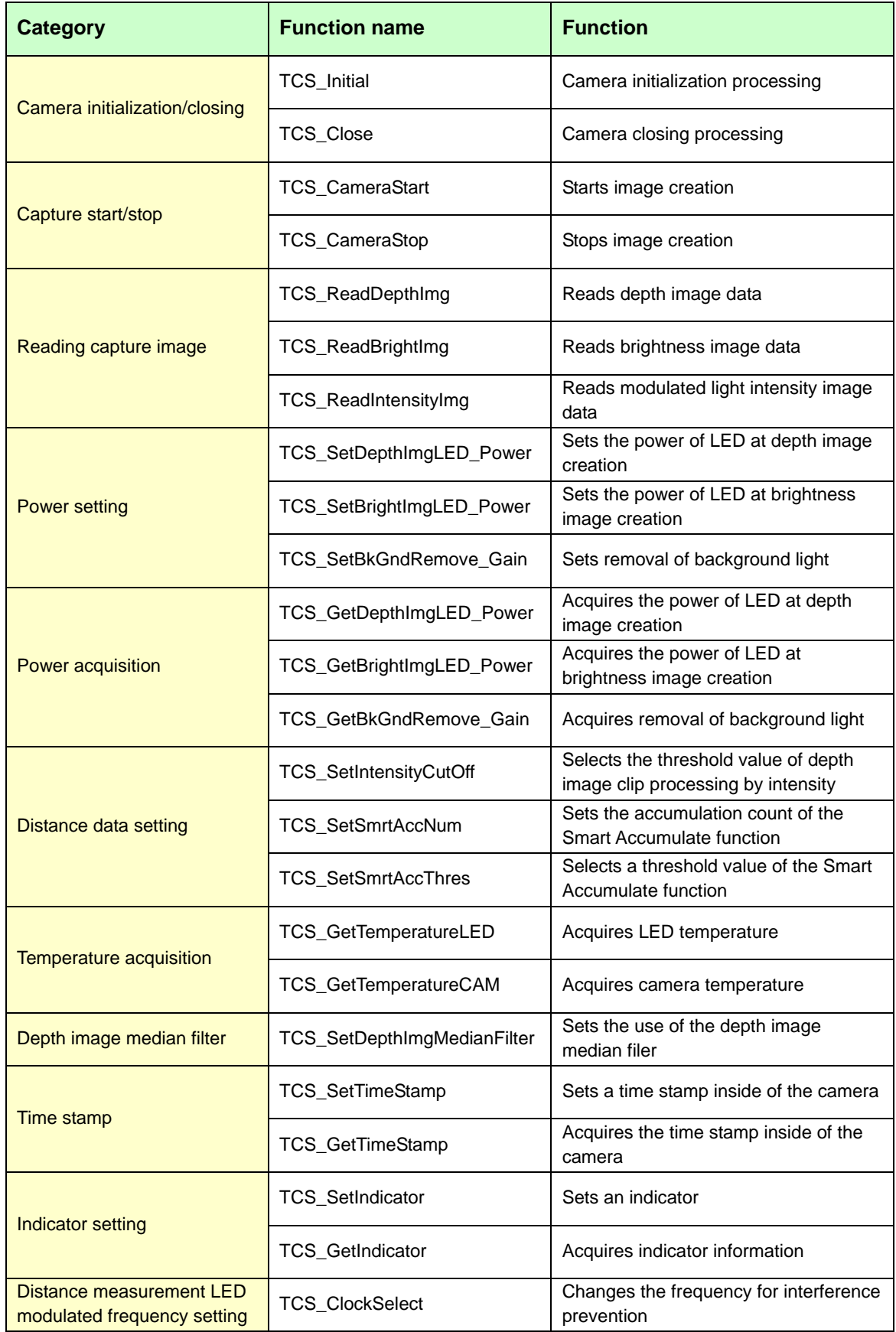

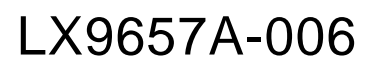

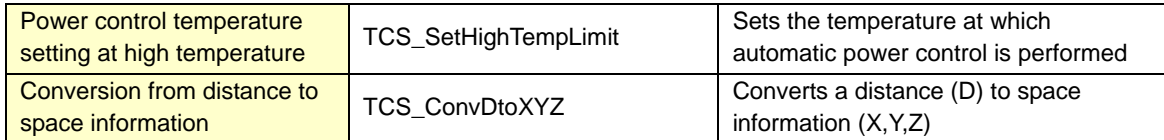

## 3.3 Function Description

TCS\_Initial

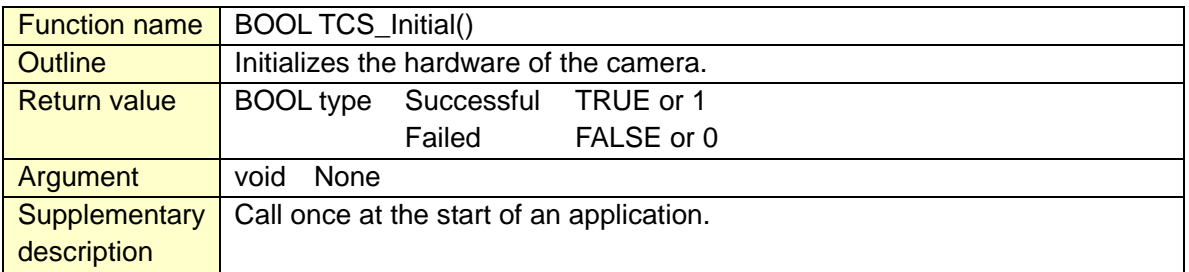

## TCS\_Close

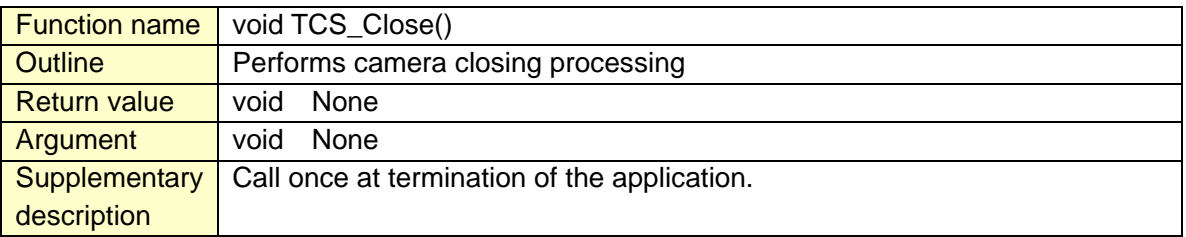

## TCS\_CameraStart

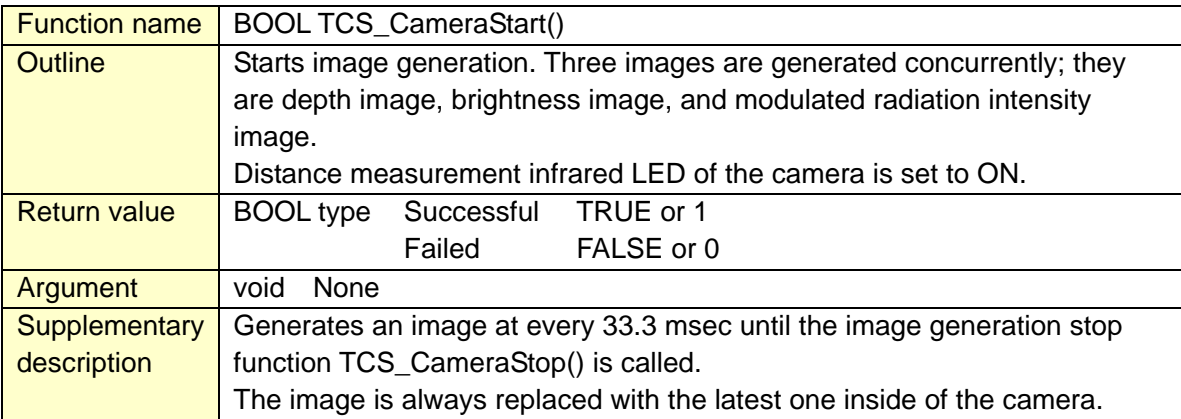

## TCS\_CameraStop

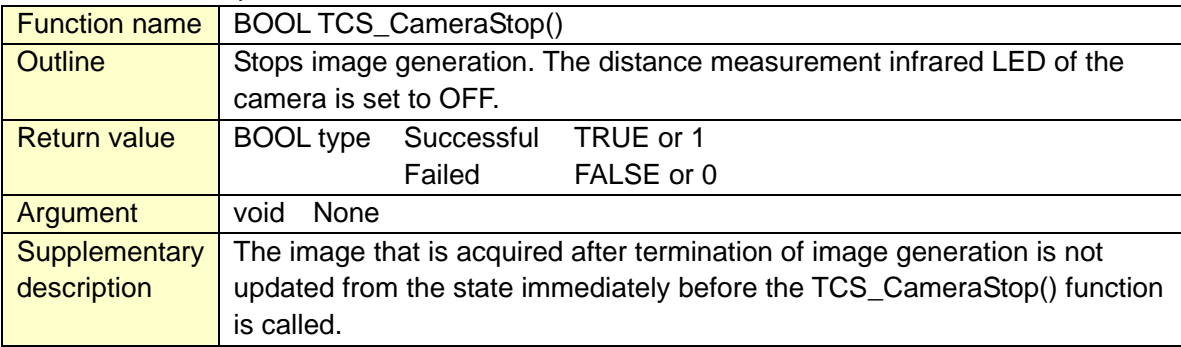

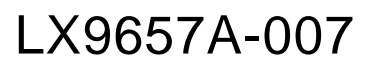

## TCS\_ReadDepthImg

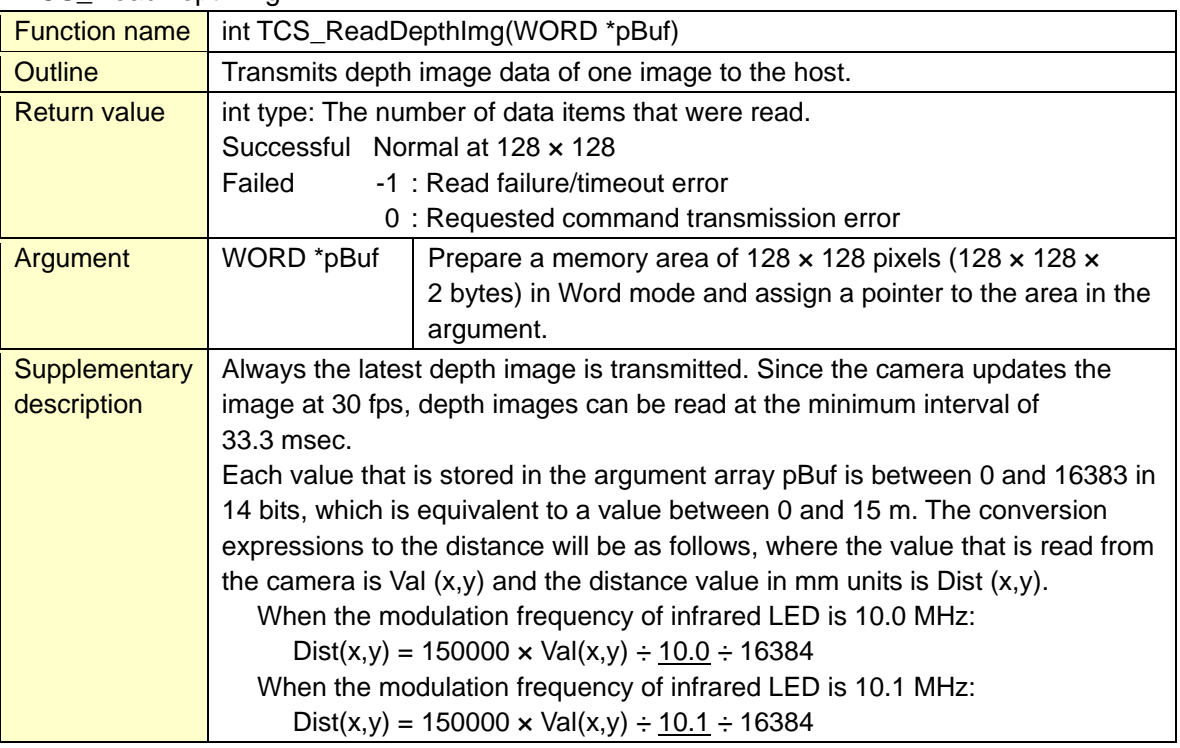

## TCS\_ReadDepthBinningImg

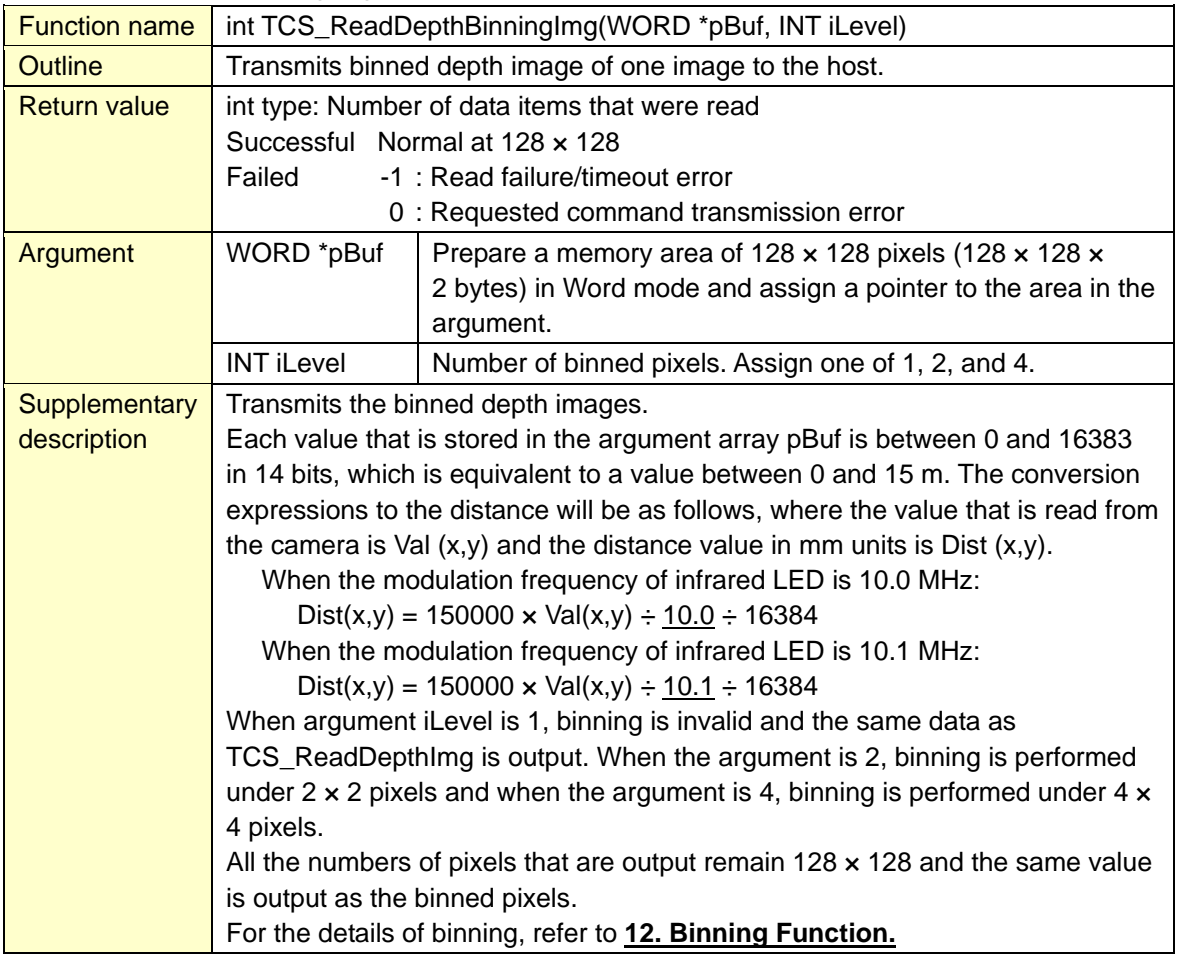

## TCS\_ReadBrightImg

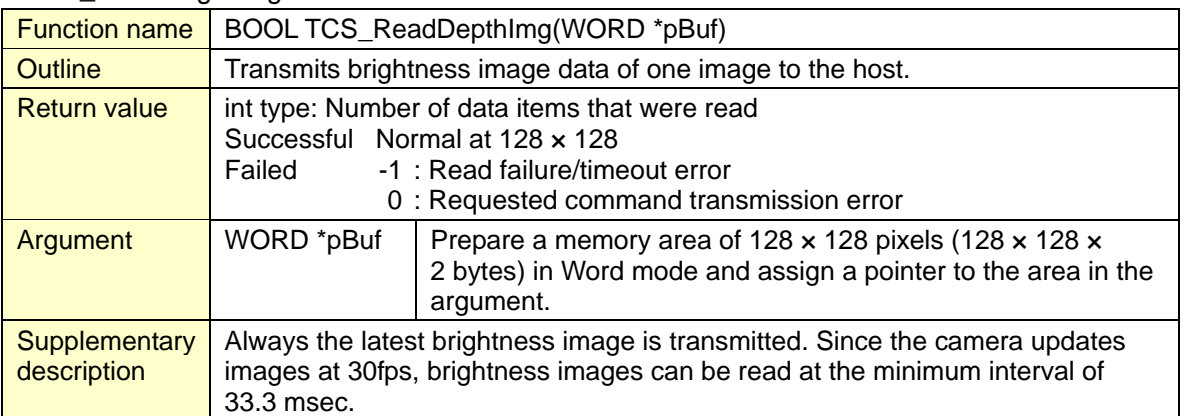

## TCS\_ReadIntensityImg

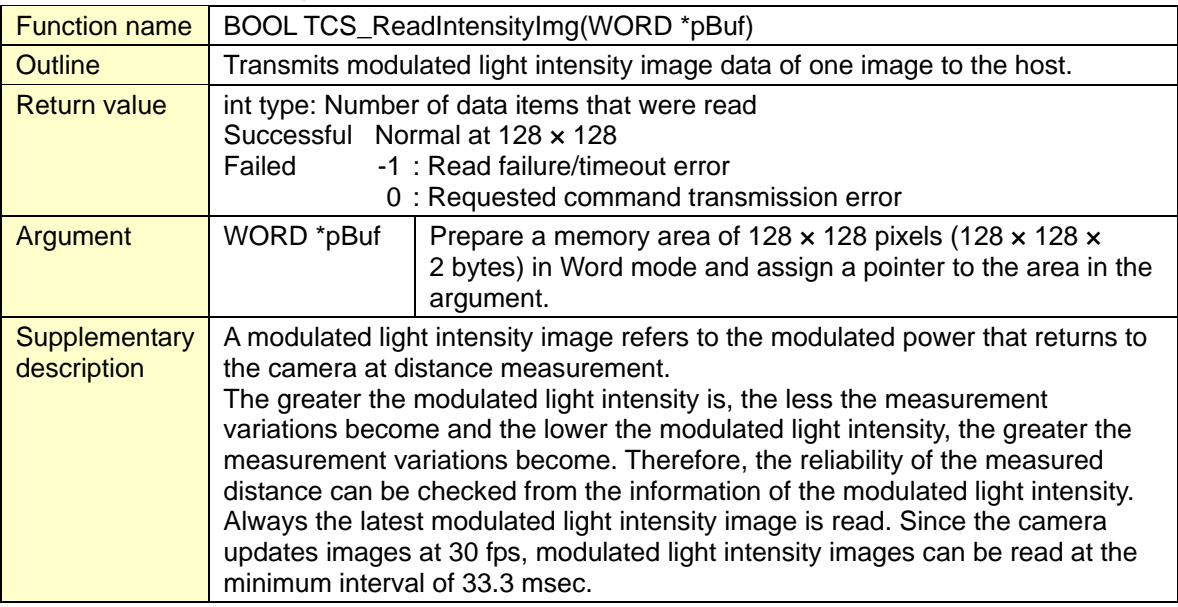

## TCS\_SetDepthImgLED\_Power

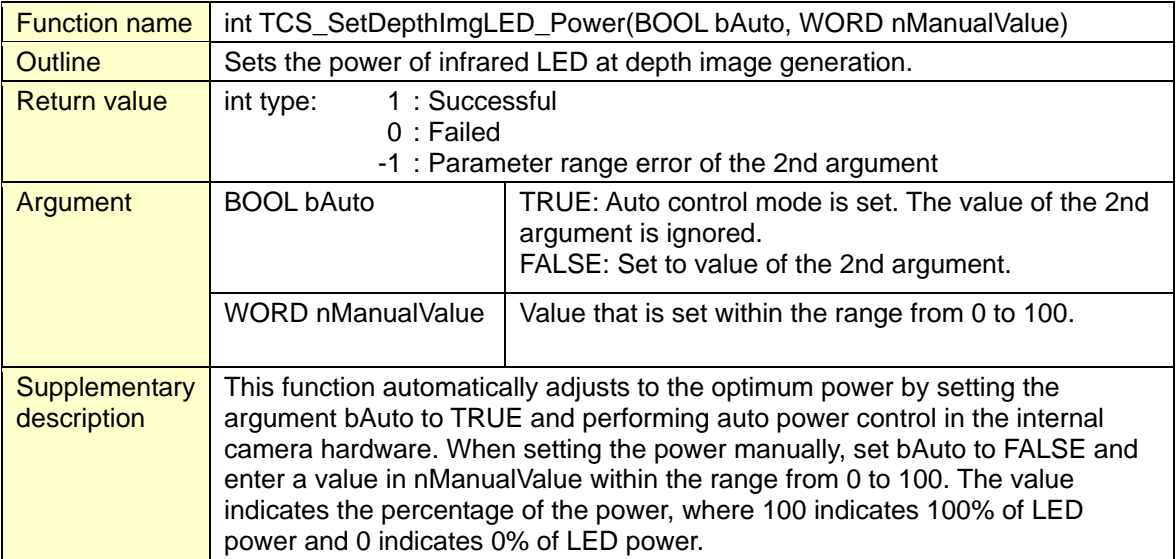

## TCS\_SetBrightImgLED\_Power

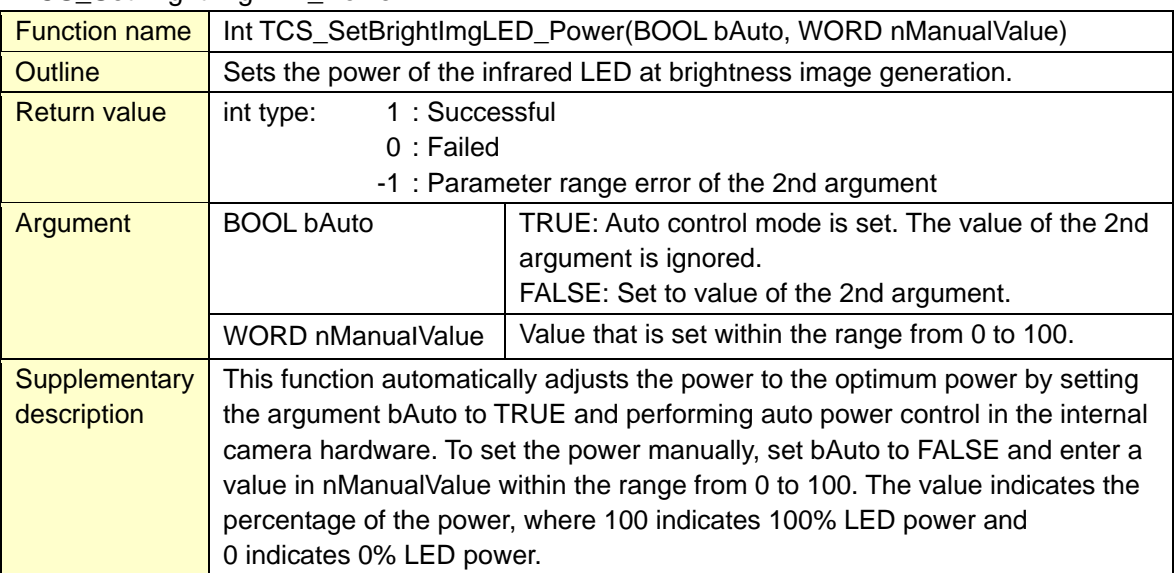

## TCS\_SetBkGndRemove\_Gain

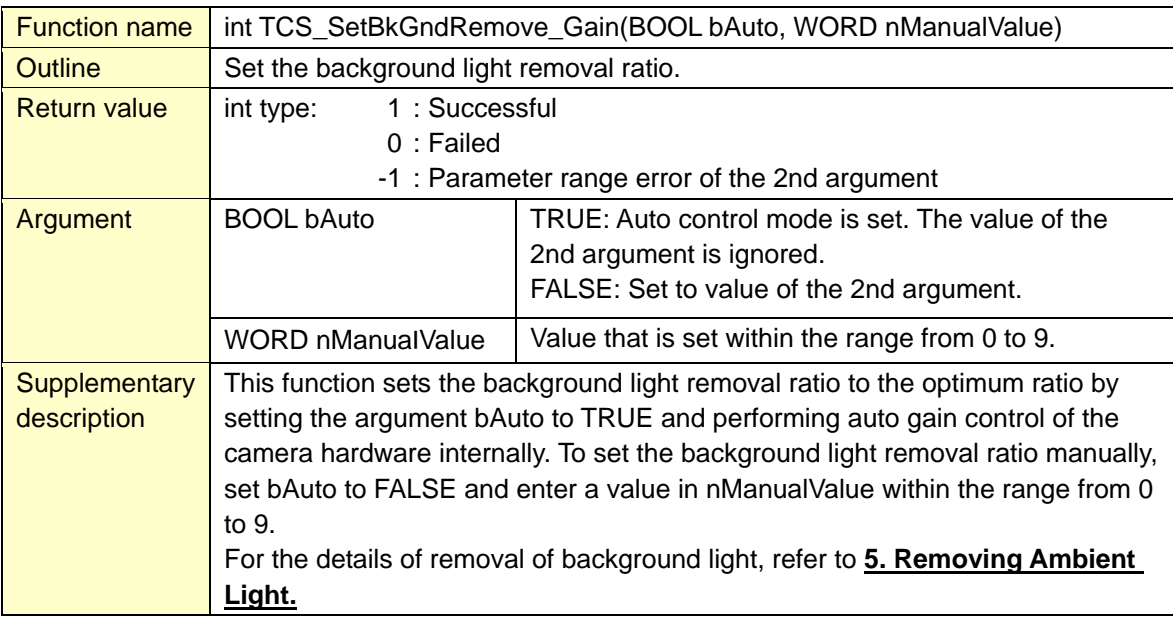

## TCS\_GetDepthImgLED\_Power

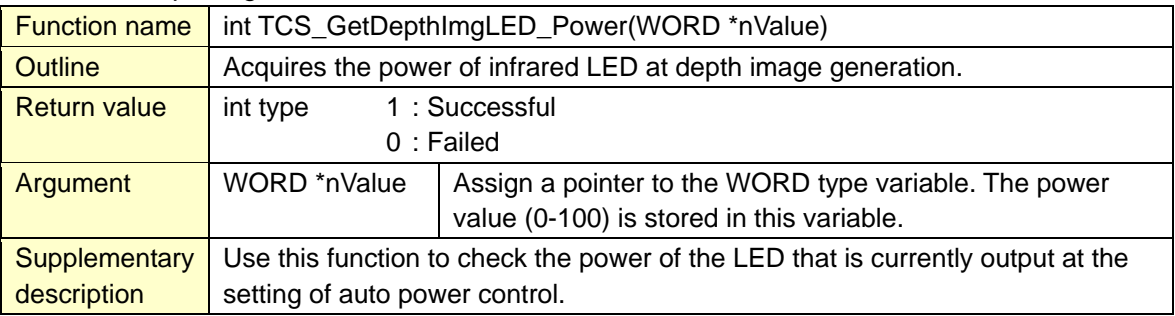

## TCS\_GetBrightImgLED\_Power

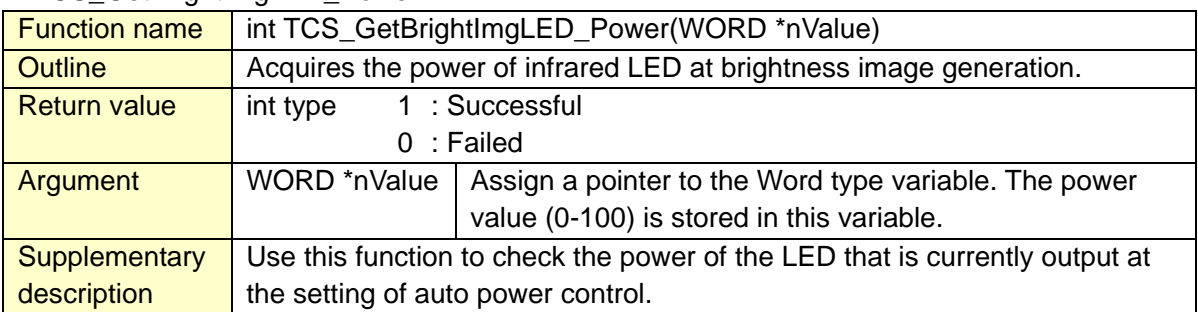

## TCS\_GetBkGndRemove\_Gain

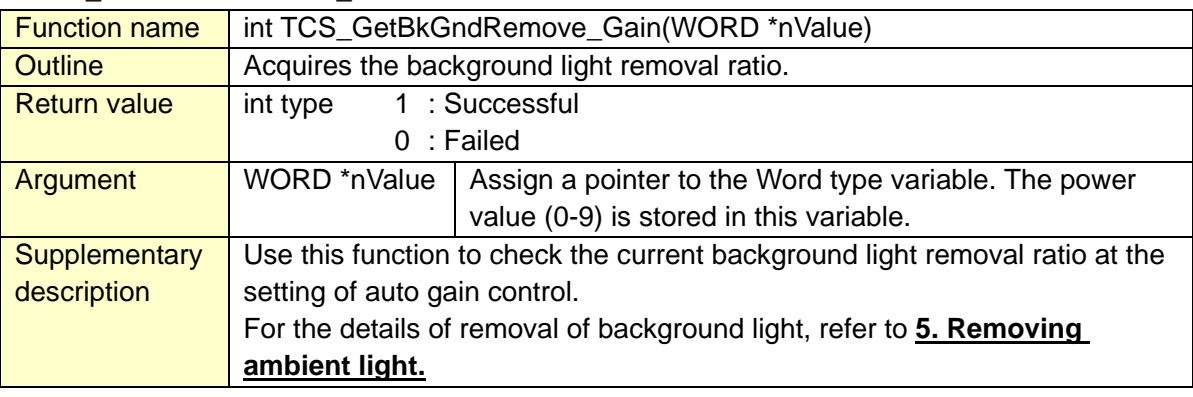

## TCS\_SetInsensityCutOff

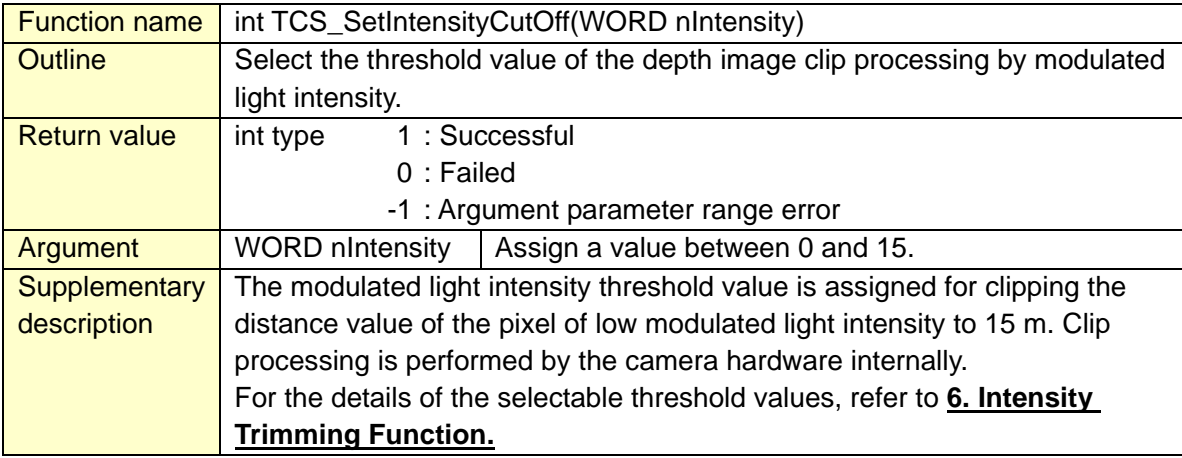

## TCS\_SetSmrtAccNum

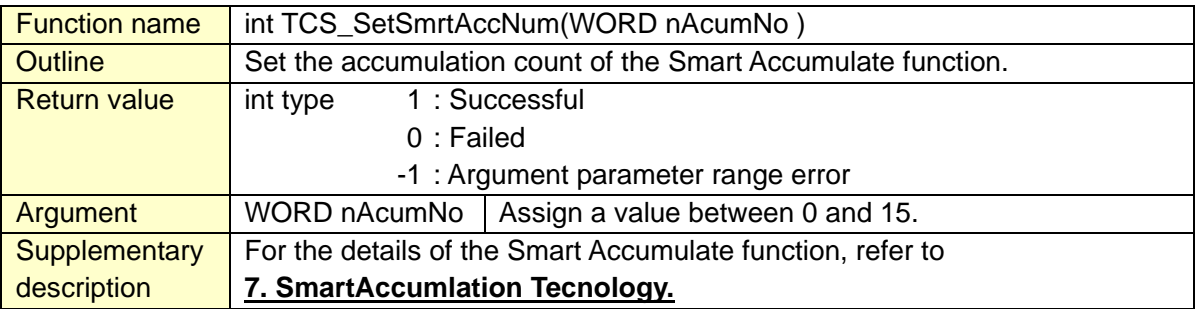

## TCS\_SetSmrtAccThres

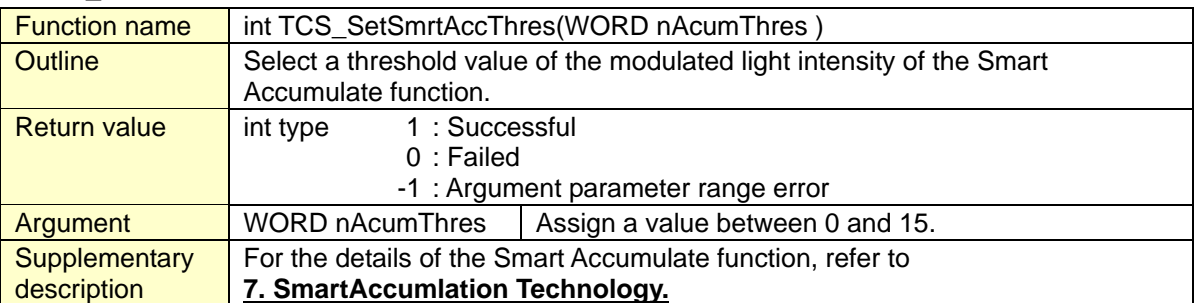

## TCS\_GetTemperatureLED

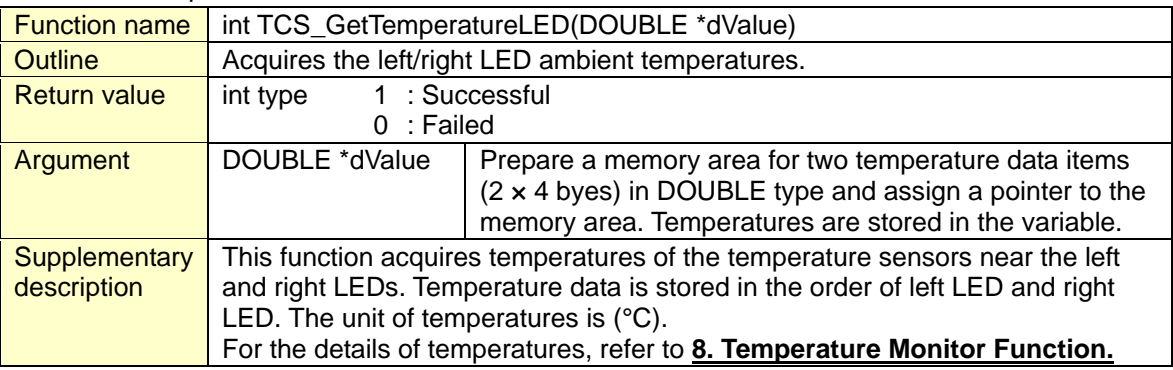

## TCS\_GetTemperatureCAM

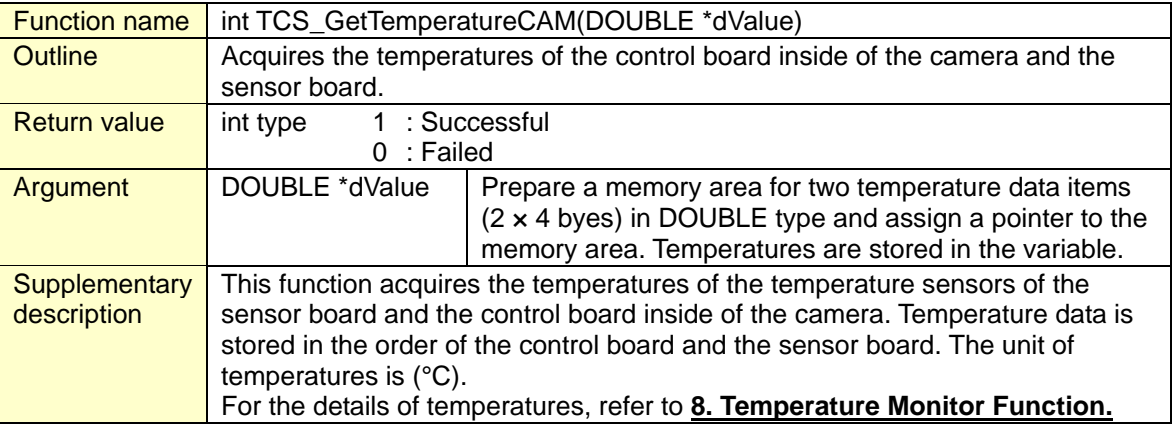

## TCS\_SetDepthImgMedianFilter

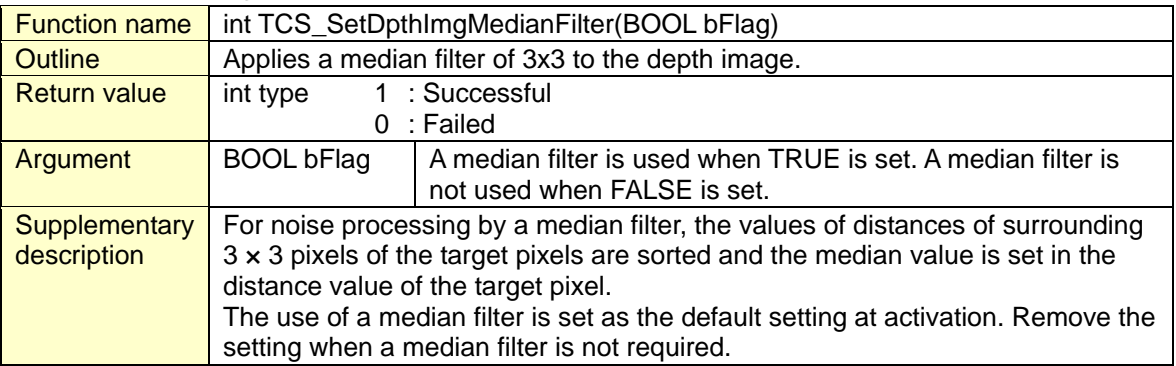

## TCS\_SetTimeStamp

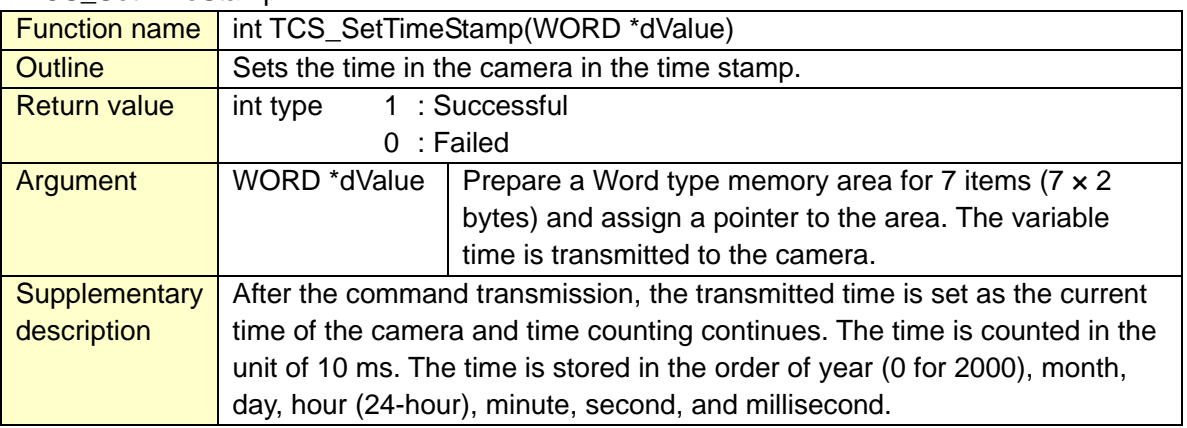

## TCS\_GetTimeStamp

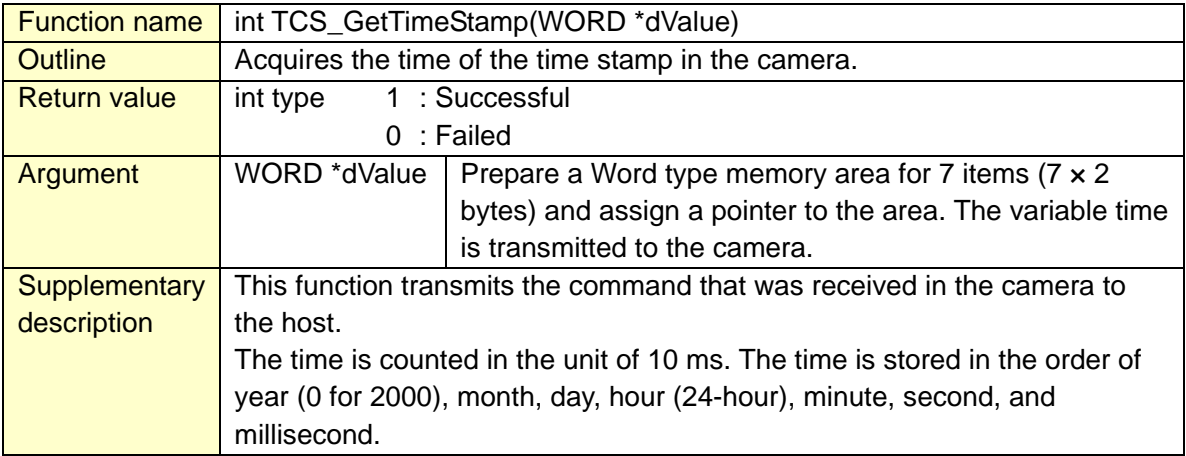

## TCS\_SetIndicator

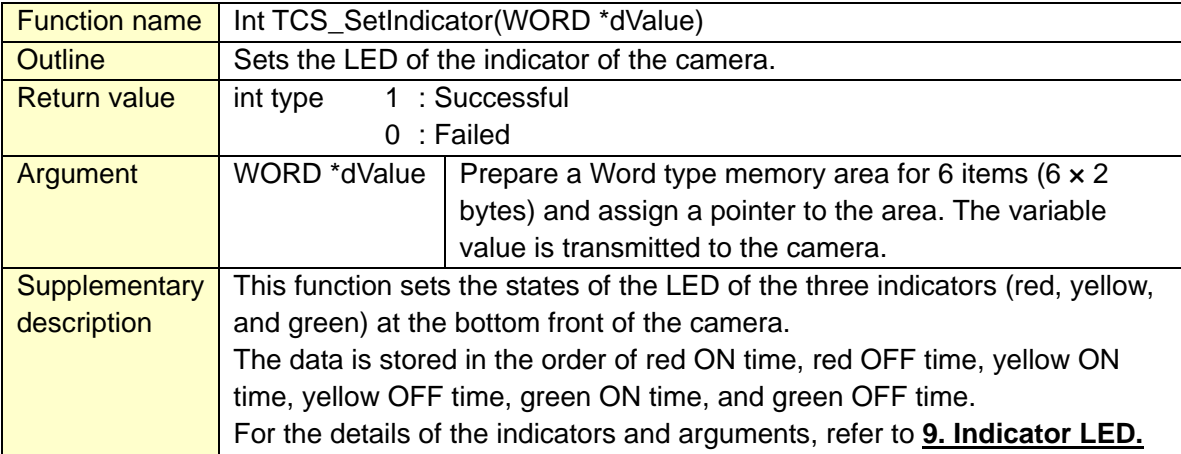

## TCS\_GetIndicator

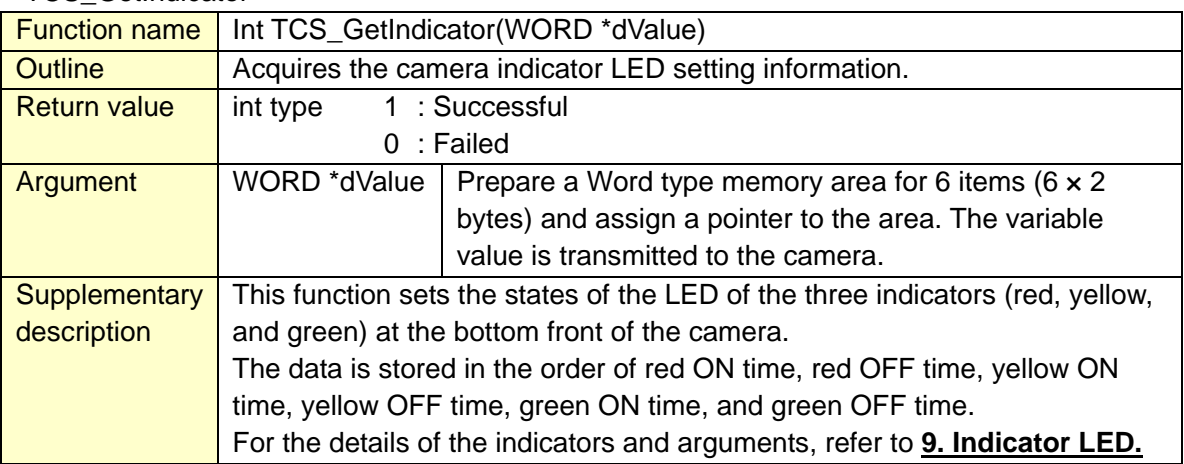

## TCS\_LEDClockSelect

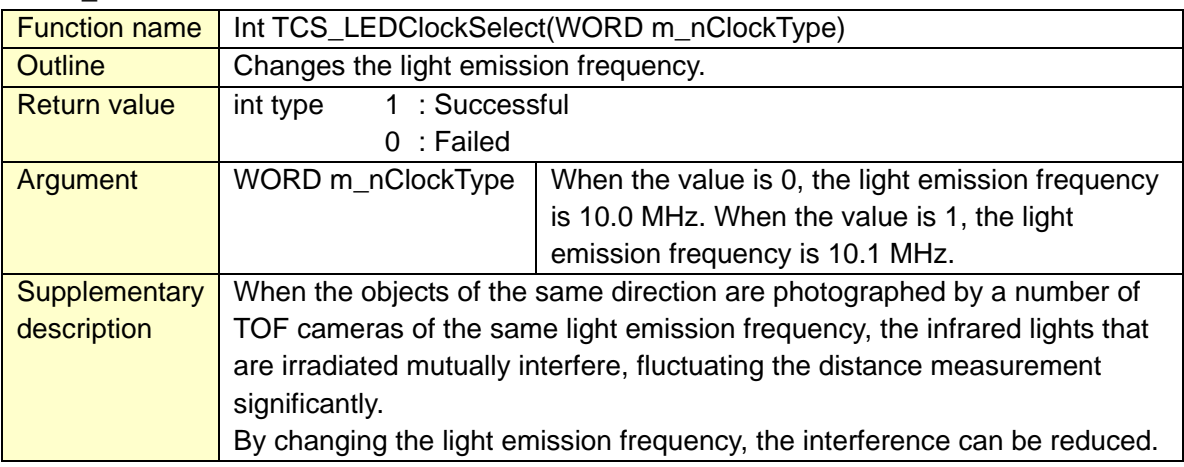

## TCS\_SetHighTempLimit

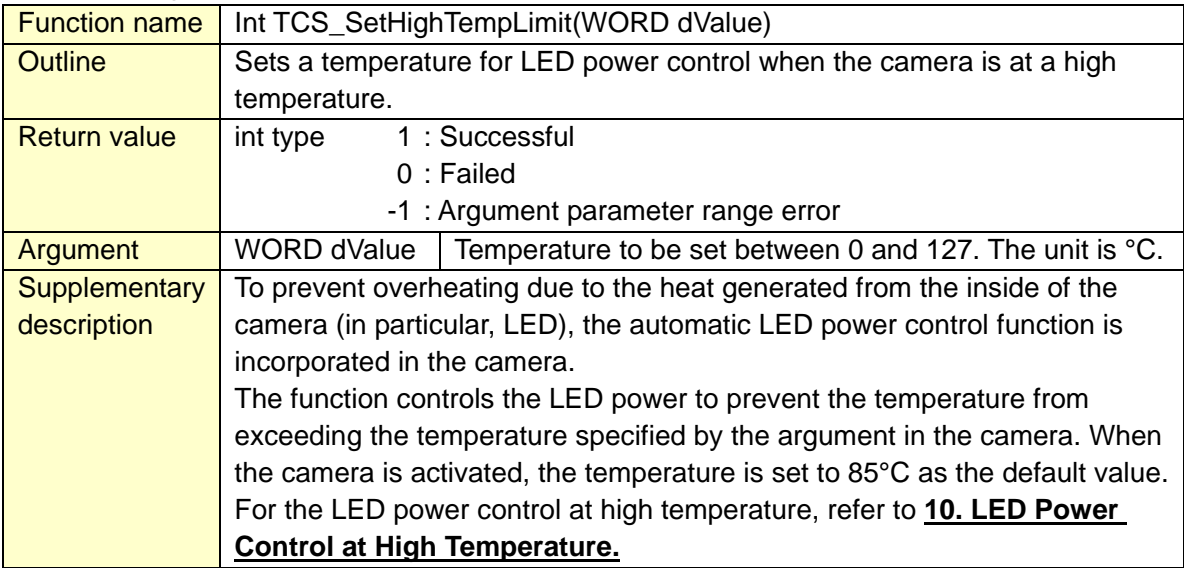

## TCS\_ConvDtoXYZ

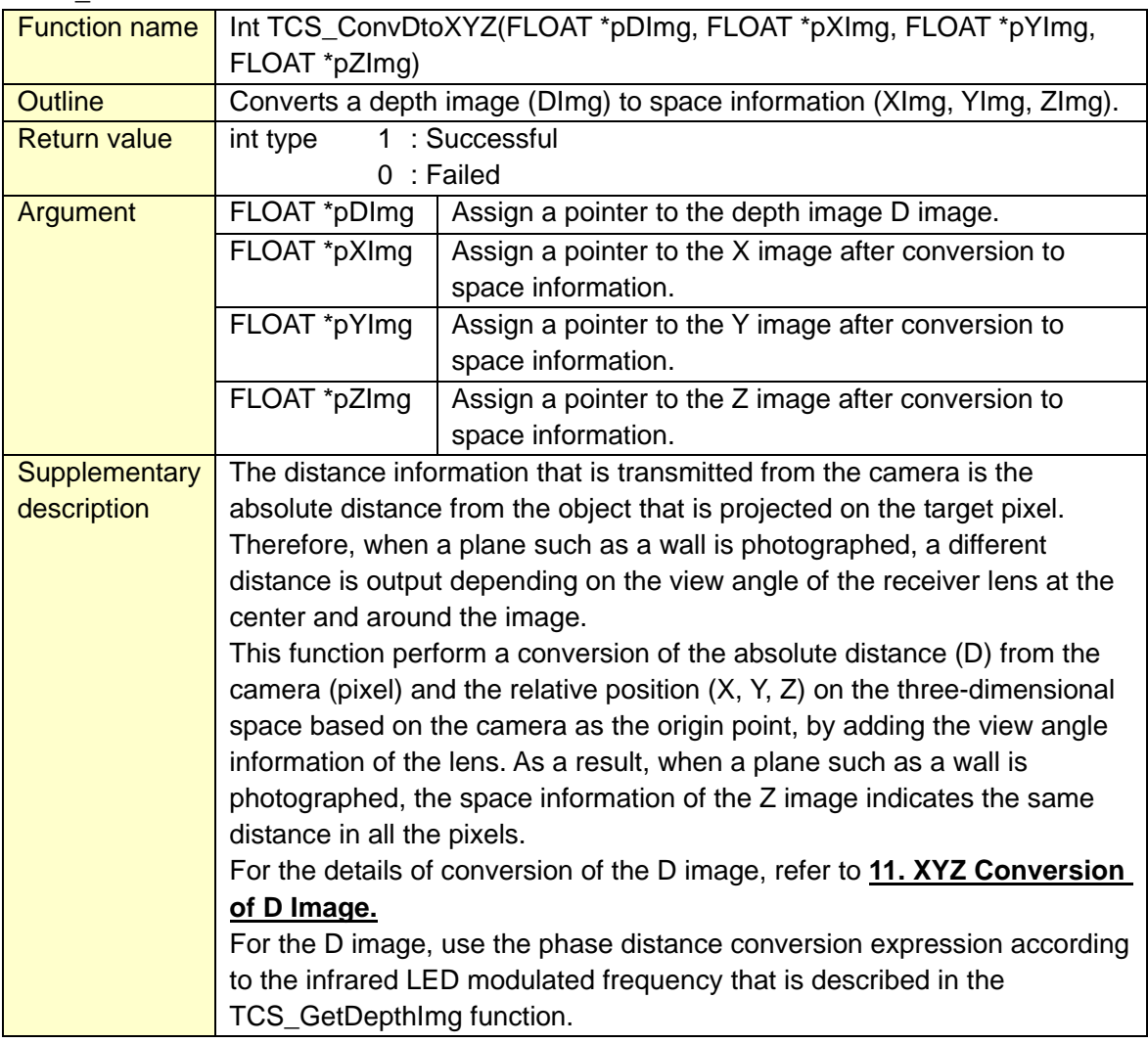

## 4. Examples of Communication Control

This section shows the flow from the establishment of the host communication path of the 3D camera to acquisition of image data and termination of processing in the form of communication sequence.

4.1 Communication Establishment

Start measurement by using initialization function "TCS\_Initial" and distance acquisition start function "TCS\_CameraStart" of the 3D camera.

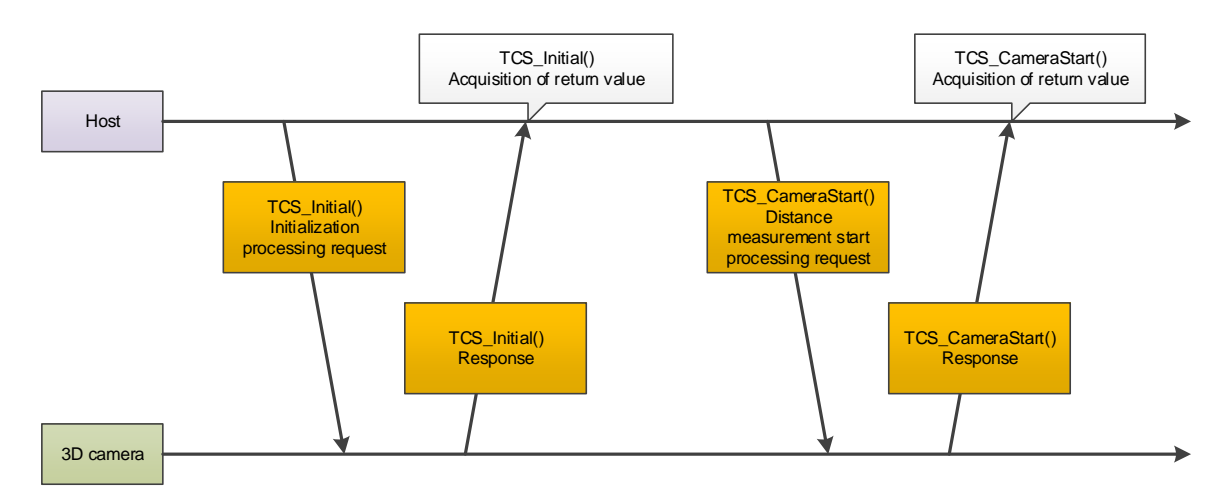

4.2 Acquiring depth image data

Acquire depth image data by using distance acquisition function "TCS\_ReadDepthImg". To acquire data consecutively, call TCS\_ReadDepthImg for each frame.

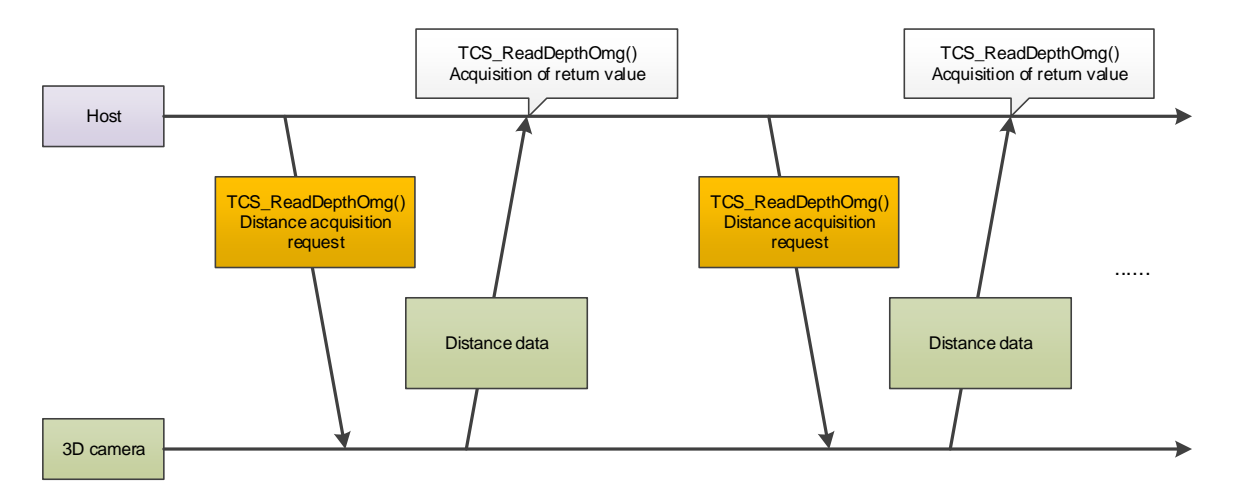

#### 4.3 Processing Termination

Use distance acquisition termination function "TCS\_CameraStop" and processing termination function "TCS Close" to terminate the processing.

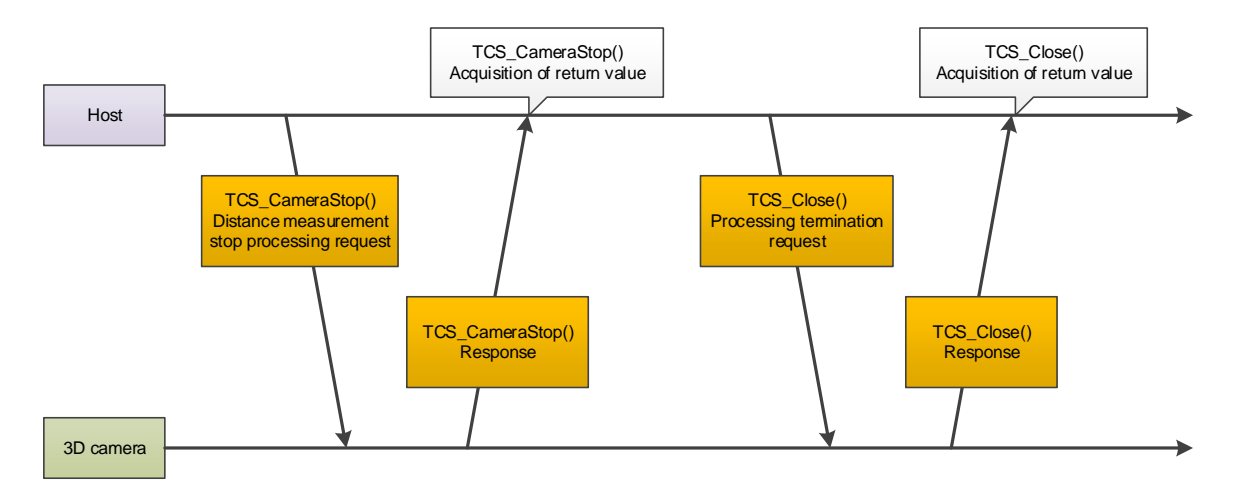

#### 5. Removing Ambient Light

The image sensor of the 3D camera is equipped with a powerful built-in ambient light removal circuit in each pixel, removing ambient light at the pixel level.

The higher the ambient light removal ratio is, the more difficult for the image sensor to be saturated, increasing the ambient light resistance performance. However, the charge loss within the pixel increases and as a result, the distance measurement precision deteriorates slightly. Therefore, it is necessary to set the optimum ambient light removal ratio for the photographing environment. The hardware of the 3D camera is equipped with the auto gain function that automatically sets the ambient light removal ratio based on the image data that is photographed.

Auto gain is set to ON as the default setting when the power is turned on.

The ambient light removal ratio can also be adjusted manually from the host.

By using the TCS\_SetBkGndRemove\_Gain function, the background light removal ratio setting can be switched between Auto and Manual and the background light removal ratio can be specified. In manual mode, specify the background light removal ratio setting argument within the range from 0 to 9. See Table 5-1 for the relationship between argument values and the background light removal ratios.

#### **Table 5-1 Relationship between arguments and background light removal ratios**

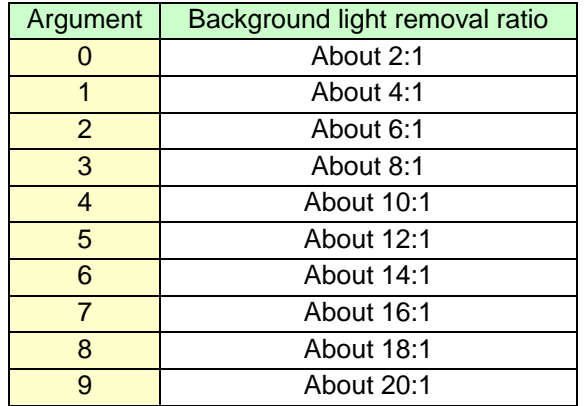

## 6. Intensity Trimming Function

Since the distance values of pixels of low modulated light intensity vary significantly and thus the reliability is low, distances different from actual distances may be output.

The 3D camera is equipped with the function that clips the distances of pixels of low modulated light intensity and the intensity threshold value for clipping can be specified by using the TCS SetIntensityCutOff function.

By using the intensity trimming function, depth images of low deviations can be obtained by removing pixels of low reliability.

Assign a value between 0 and 15 for the argument of the TCS\_SetIntensityCutOff function. See Table 6-1 for the relationship between the arguments and the intensity threshold values that are assigned. The default value that is set in the hardware after power ON is 0 (trimming OFF).

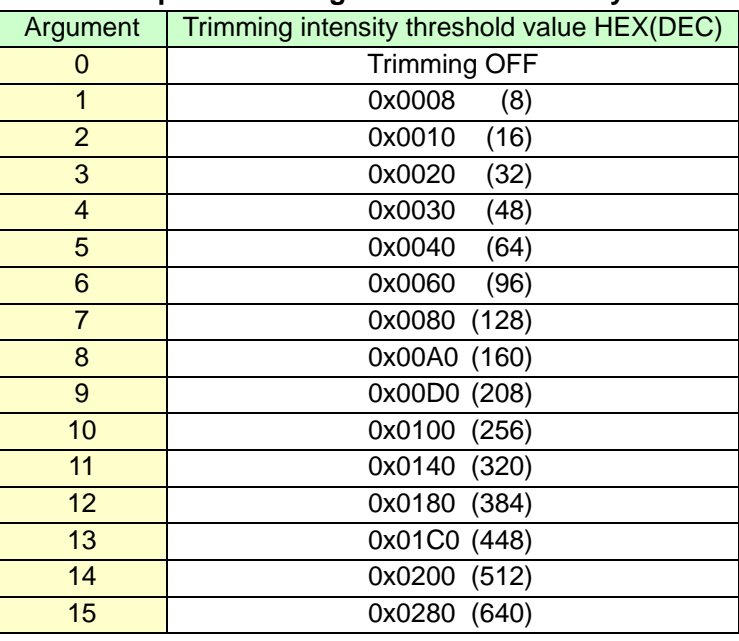

#### **Table 6-1 Relationship between arguments and intensity threshold values**

## 7. SmartAccumulation Technology

SmartAccumlation Technology is the technology that controls distance variation of the low-intensity pixels. This technology adds pixels (each phase information) tracing back until the accumulated modulated light intensity of the target pixel exceeds the threshold value.

Specify the threshold value of accumulated modulated light intensity by using the TCS\_SetSmrtAccThres function.

Specify the argument of the TCS\_SetSmrtAccThres() function within the range from 0 to 15. See Table 3.2 for the relationship between arguments and threshold values of the accumulated modulated light intensity that are assigned to the camera.

Since pixels of low modulated light intensity are added by tracing back until the accumulated modulated light intensity reaches the threshold value, time resolution deteriorates. As a result, the moving object in the image leaves a trail. To prevent such an effect, the maximum number of past images that are added can be specified by using the TCS SetSmrtAccNum() function. The argument indicates the maximum number of past images that are added and past images within the range from 0 to 15 are added until the number of images exceeds the accumulated modulated light intensity threshold value that is specified in TCS SetSmartAccThres. Addition is not performed for the pixels of the intensity higher than the accumulated modulated light intensity threshold value that is specified in TCS\_SetSmartAccThres.

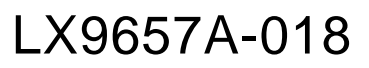

SmartAccumlation Technology enables control of distance variations of low intensity pixels (objects of far distance and objects of low reflection rate) while maintaining the time resolution of comparatively high intensity pixels (objects of close distance and objects of high reflection rate). Even if accumulation addition is performed by SmartAccumlation, the depth image output rate of 30 fps remains unchanged.

The intensity threshold default value that is set in the hardware is 15 (no threshold value) at power ON and the number of picture images that are added is 2.

| Argument       | Accumulated modulated light intensity |
|----------------|---------------------------------------|
|                | threshold value HEX (DEC)             |
| 0              | 0x0000 (SmartAcum OFF)                |
| 1              | 0x0020<br>(32)                        |
| $\overline{2}$ | 0x002C<br>(44)                        |
| 3              | 0x003E<br>(62)                        |
| 4              | 0x0057<br>(87)                        |
| 5              | 0x007A<br>(122)                       |
| 6              | 0x00AB<br>(171)                       |
| $\overline{7}$ | 0x00F0<br>(240)                       |
| 8              | 0x0150<br>(336)                       |
| 9              | 0x01D6<br>(470)                       |
| 10             | 0x0292<br>(658)                       |
| 11             | 0x0399<br>(921)                       |
| 12             | 0x050A (1290)                         |
| 13             | 0x070E (1806)                         |
| 14             | 0x09E0 (2528)                         |
| 15             | No threshold value (added up to the   |
|                | maximum number of images)             |

**Table 7-1 Arguments and intensity threshold values of SmartAccumlation** 

TCS\_SetSmrtAccThre = 6 (threshold value 0 × 0100, 256)

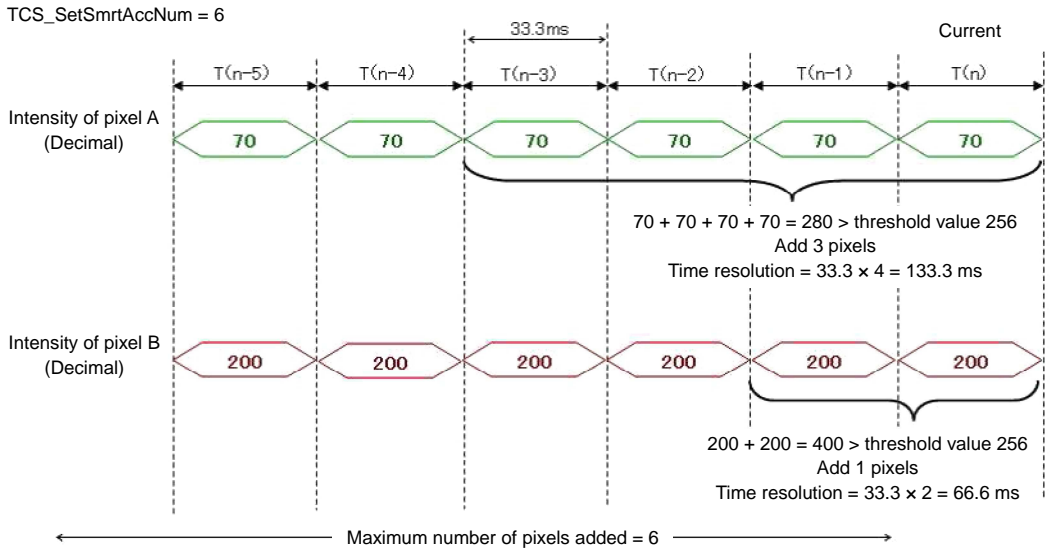

### **Figure 7-1 SmartAccumlation1**

Pixels are added tracing backwards until the intensity exceeds the intensity threshold value (256 in Figure 7-1). Addition processing is performed for each pixel.

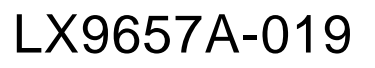

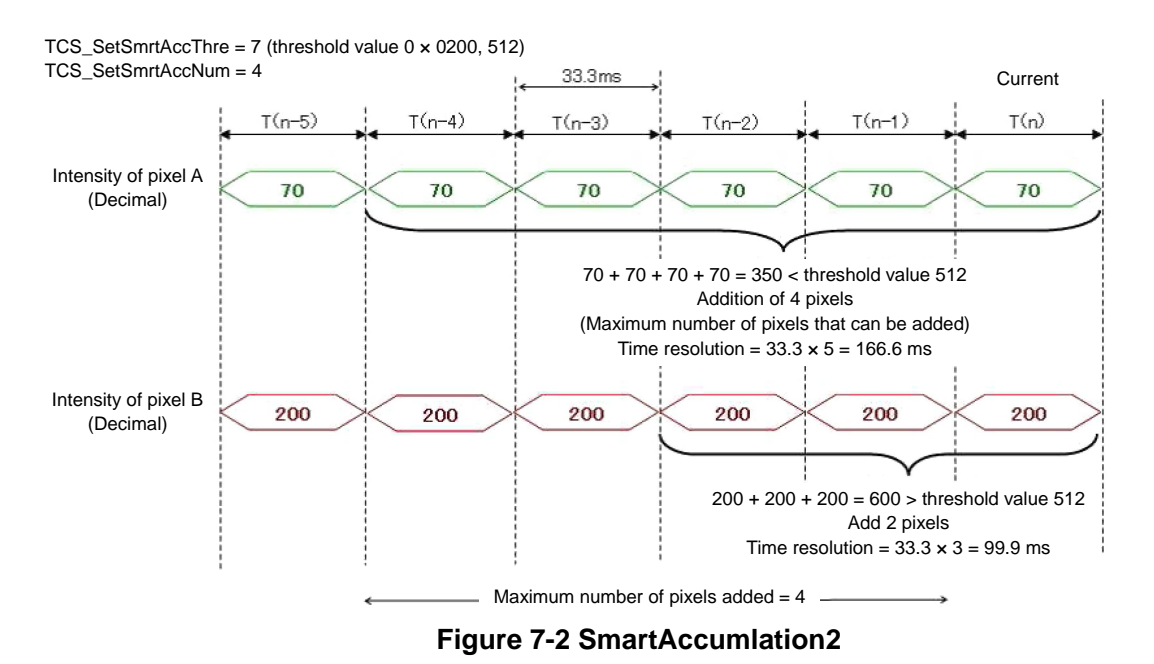

As shown in pixel A in Figure 7-2, pixels will not be added exceeding the maximum number even if the intensity does not exceed the intensity threshold value (512).

#### 8. Temperature Monitor Function

The 3D camera is equipped with a built-in temperature sensor in the sensor board, the control board, and left and right LED boards.

In the 3D camera, the temperature is always monitored and if any of the temperature sensors detects a temperature close to the upper limit temperature (default setting 85 °C) that can be set by the function, the function controls the power of the infrared LED to prevent the temperature from exceeding the upper limit temperature.

It is recommended to use the 3D camera under the ambient temperature range from −10 to 50 °C. When the 3D camera is to be used under a high temperature, it is recommended to monitor the temperature indicated by the sensor on the user side.

The Viewer software issues a warning if any of the temperature sensors indicates a temperature exceeding 80 °C and if the temperature exceeds 85 °C, the software sets the LED to OFF and stops measurement.

#### 9. Indicator LED

The 3D camera is equipped with three LED indicators (green, yellow, and red) and the lights can be turned on and off from the host.

The indicators are set as follows as the default operation immediately after the power of the 3D camera is turned on.

#### ●Indicator 1 Red ⇒ Indicates an error occurrence status

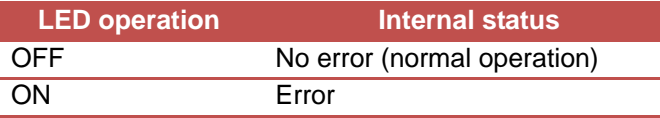

 $\bullet$  Indicator 2 Yellow  $\Rightarrow$  Indicates that measuring is in progress (infrared LED ON)

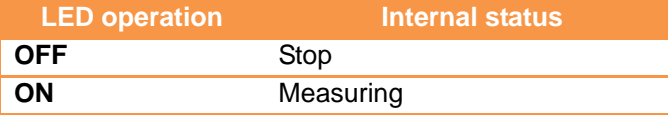

 $\bigcirc$  Indicator 3 Green  $\Rightarrow$  Indicates the Ethernet communication status

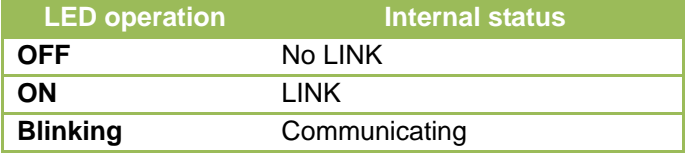

Indicator operation can be set manually by using the TCS\_SetIndicator() function. Six arguments are available for the TCS\_SetIndicator() function, red ON, red OFF, yellow ON, yellow OFF, green ON, and green OFF. By sending the setting values that are shown in the following table, temperatures can be controlled from the host.

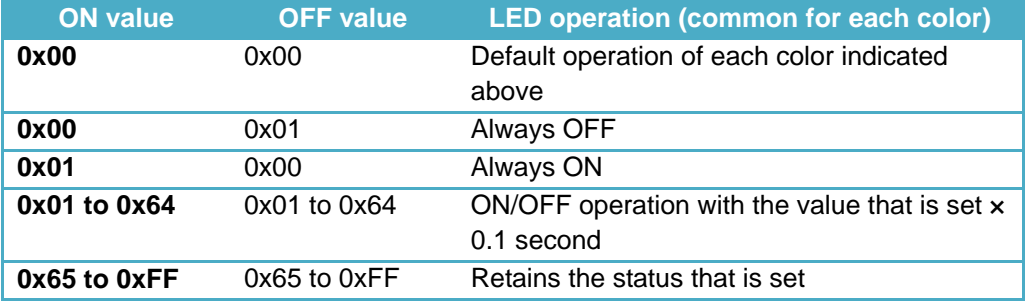

#### 10. LED Power Control at High Temperature

The 3D camera generates heat mainly from the infrared LED while measuring a distance. When the ambient temperature of the camera is high (50 °C or higher), the temperature inside of the 3D camera is higher. To prevent heat damage, the camera is equipped with the high temperature LED power control function.

The diagram below shows the actual operation. When the temperature inside of the 3D camera becomes close to the set temperature (85 °C as the default), the function reduces the power of the infrared LED to prevent the temperature from exceeding the set temperature. When the temperature falls below the set temperature and the temperature continuously drops, the function tries to control the power of the infrared LED to the original power.

The set temperature can be changed by using TCS\_SetHighTempLimit(). Assign a set temperature ( $^{\circ}$ C) with an integer. Although the temperature can be set within the range from 0 to 127  $^{\circ}$ C, it is recommended to set at 85 °C or lower.

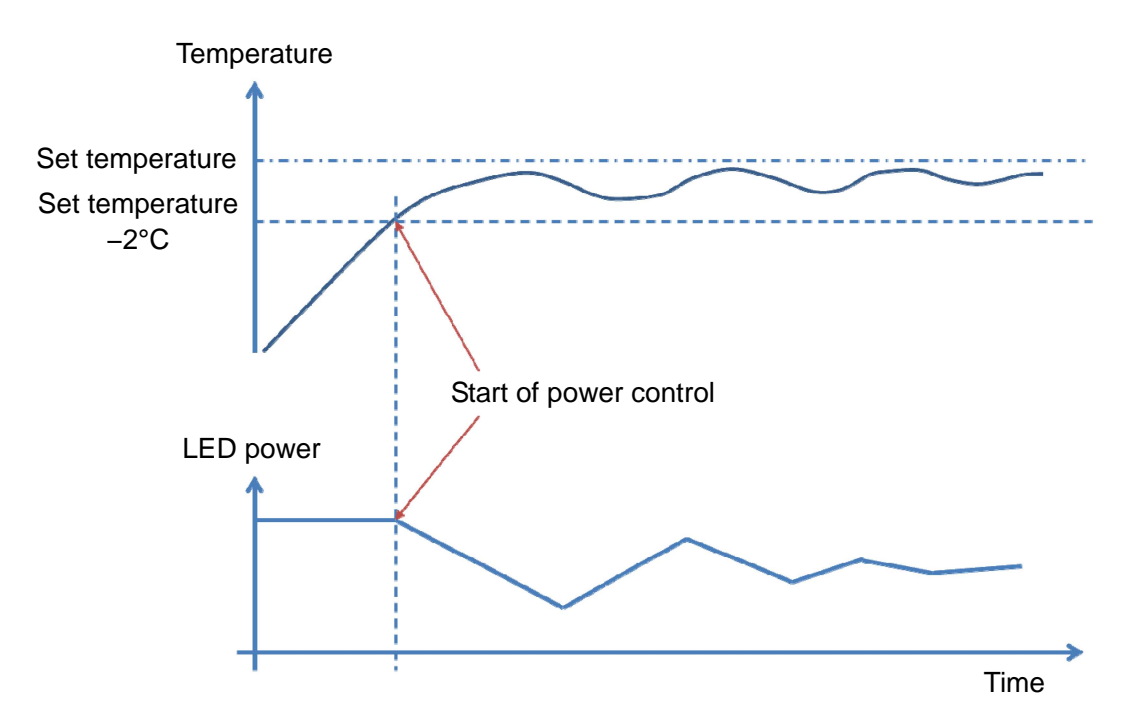

If the temperature rises sharply, the temperature may exceed the set temperature. It takes a time for power control to stabilize around the set temperature.

If the LED power control functions normally, reducing the power, measured distance variations increase. Use the camera under the ambient temperature or the heat release environment away from the set temperature as much as possible.

#### 11. XYZ Conversion of D Image

#### 11.1 D image

Distance information that is output from the 3D camera indicates the absolute distance from the object that is projected in the target pixel.

That is, when a distance of a plane such as a wall as shown in the diagram below is measured, the distance value of the pixel near the center of the image is almost the same as the distance up to the wall. However, for the distance value of the pixel around the image, a distance value further than the distance up to the wall is output due to the influence of the view angle of the 3D camera.

For instance, when all the horizontal/vertical angles are 72 degrees and the distance of the wall of 1.0 m is measured, 1.0 m is output at the center of the image, however, the distances that are output from the four corners of the image will be about 1.5 m.

The image that indicates the absolute distance from the target pixel is referred to as D (Distance) image.

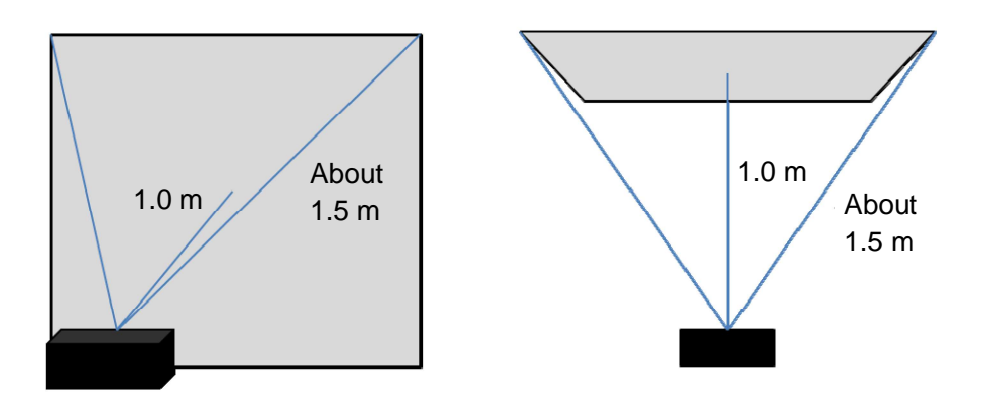

### 11.2 XYZ image

The XYZ image refers to the result obtained by plotting D image information in the three-dimensional space and calculating the X, Y, and Z coordinate values for each pixel. View angle information is required for converting D image to XYZ image. In the D camera, the view angle of the lens that is mounted is automatically added for conversion.

By using the Z image in the XYZ image, plane information can be obtained by eliminating the distance variations within the same plane, which exist in the D image.

#### 12. Binning Function

The binning function reduces variations by applying averaging among the adjacent pixels. By using the TCS\_ReadDepthBinningImg() function, binned images can be acquired. A binning pixel can be specified by the iLevel argument. Assign any of 1, 2, and 4. As shown below, binning is performed based on  $1 \times 1$  (no binning),  $2 \times 2$  pixels, or  $4 \times 4$  pixel.

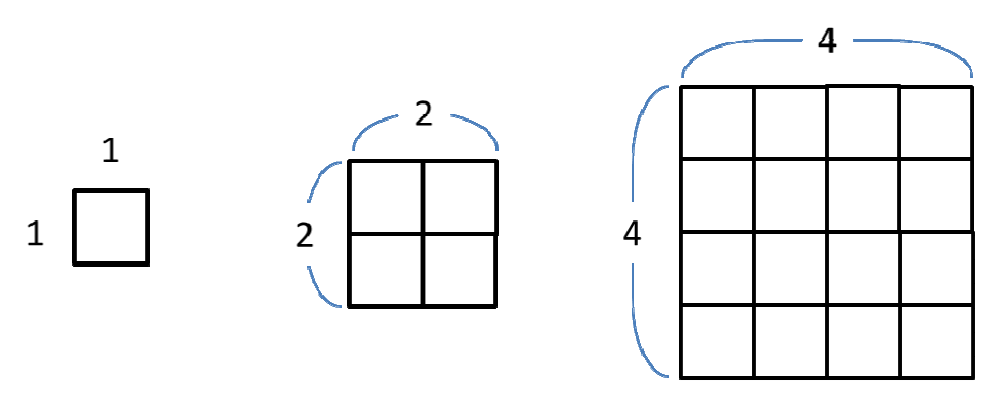

After binning, the number of pixels is reduced by as many as those that were binned. That is, under 1  $\times$  1 (no binning), the image is output under 128  $\times$  128 pixels, under 2  $\times$  2 binning, the image is output under 64  $\times$  64 pixels, and under 4  $\times$  4 binning, the image is output under 32  $\times$  32 pixels.

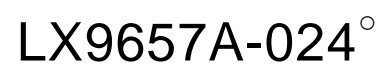